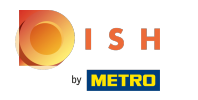

## Siedmym krokom je pridanie popisu , ktorý sa zobrazí na vašom webe.  $\odot$

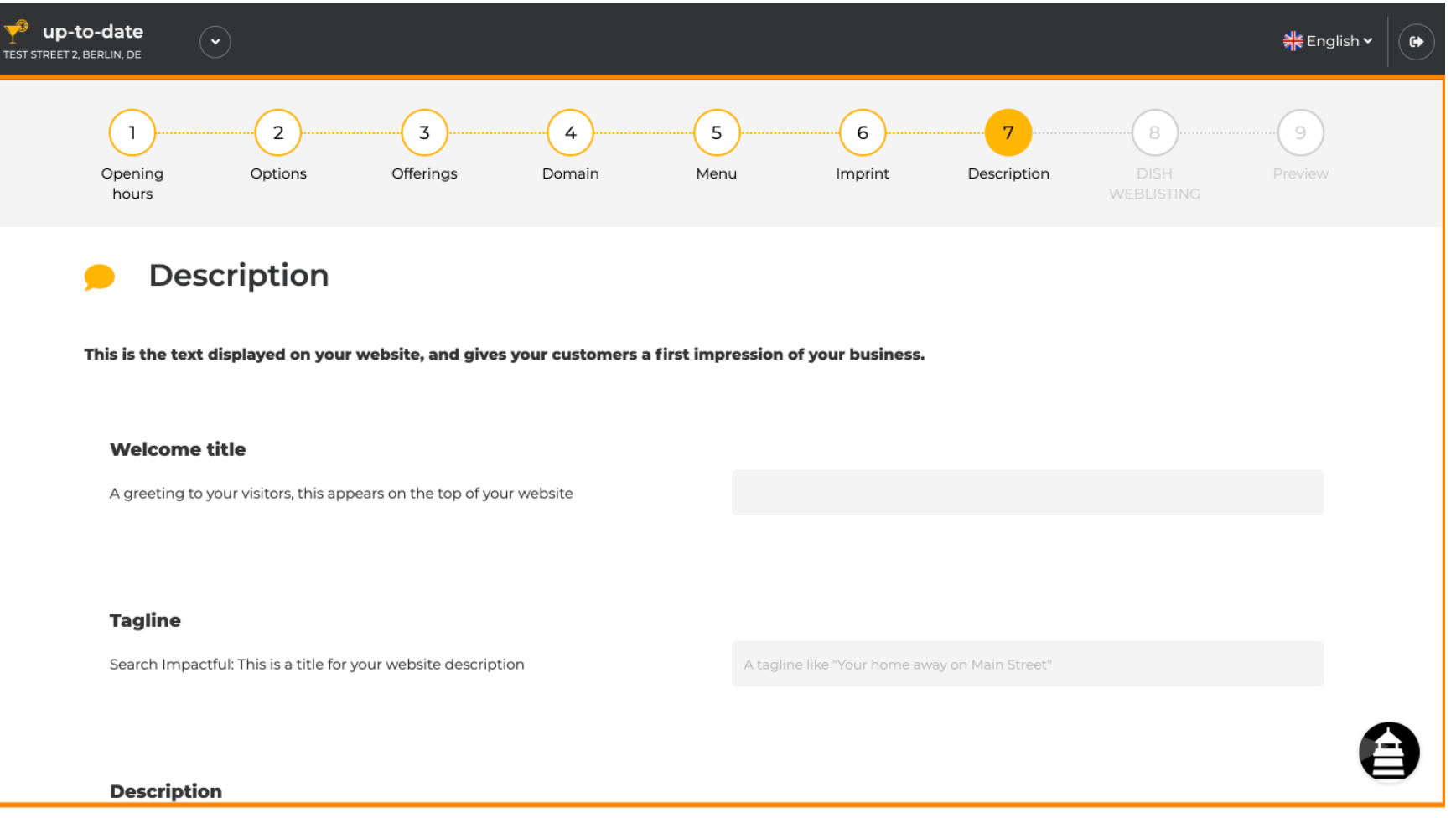

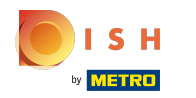

### Pozdravte svojich návštevníkov uvítacím titulkom . Napíšte ho do určeného textového poľa.  $\odot$

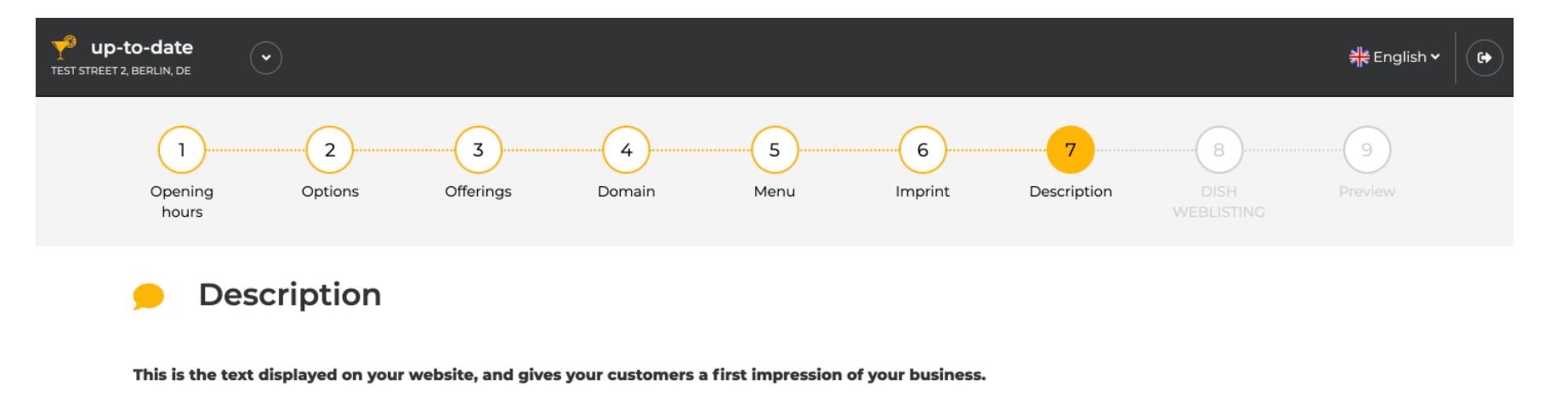

#### **Welcome title**

A greeting to your visitors, this appears on the top of your website

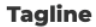

Search Impactful: This is a title for your website description

A tagline like "Your home away on Main Street"

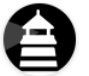

#### **Description**

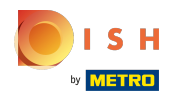

#### Vyberte si jedinečný slogan ako názov pre popis svojho webu.  $\odot$

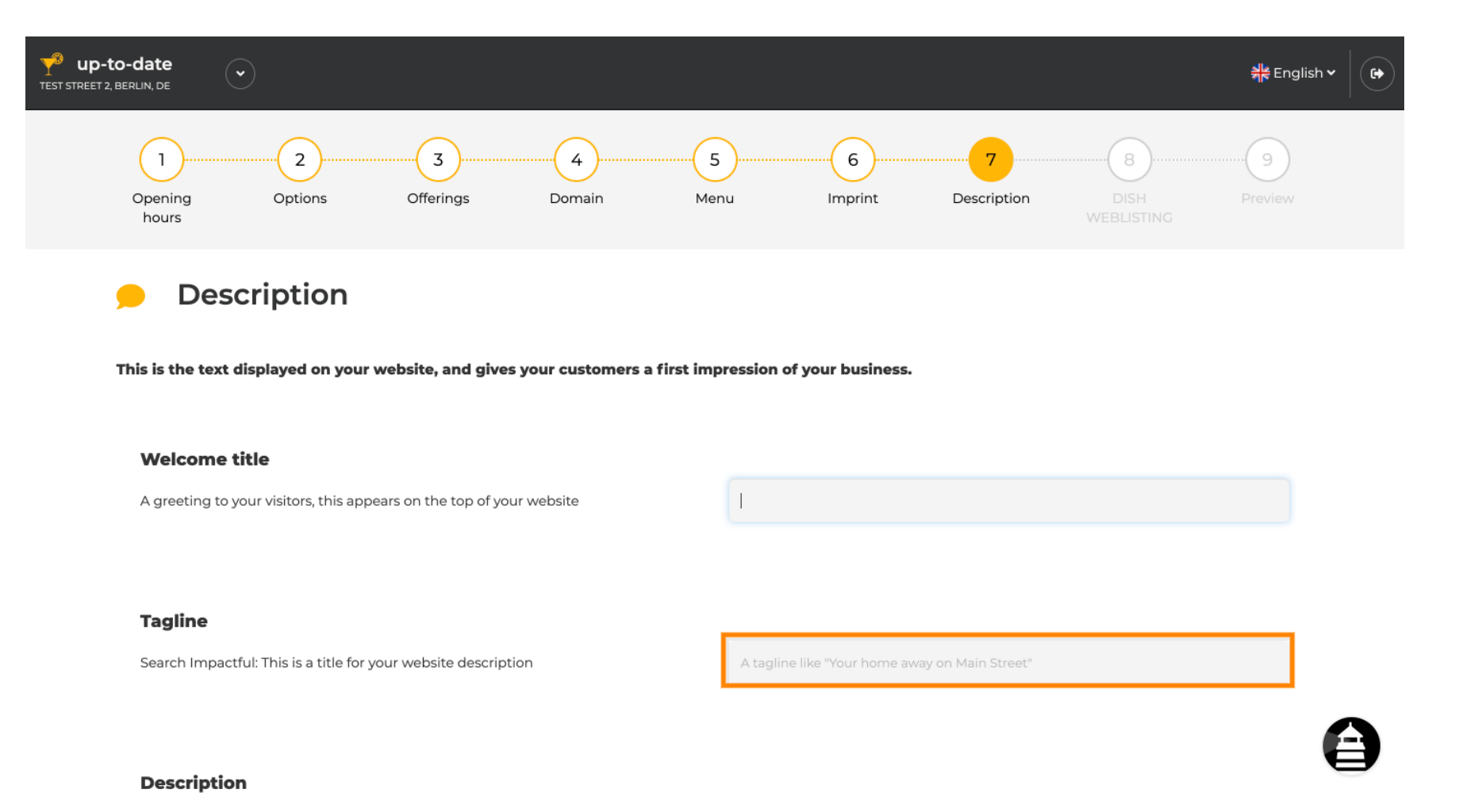

# 3 of 8

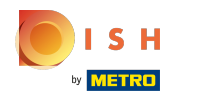

Posúvajte sa nadol, kým neuvidíte textový editor pre váš popis .  $\odot$ 

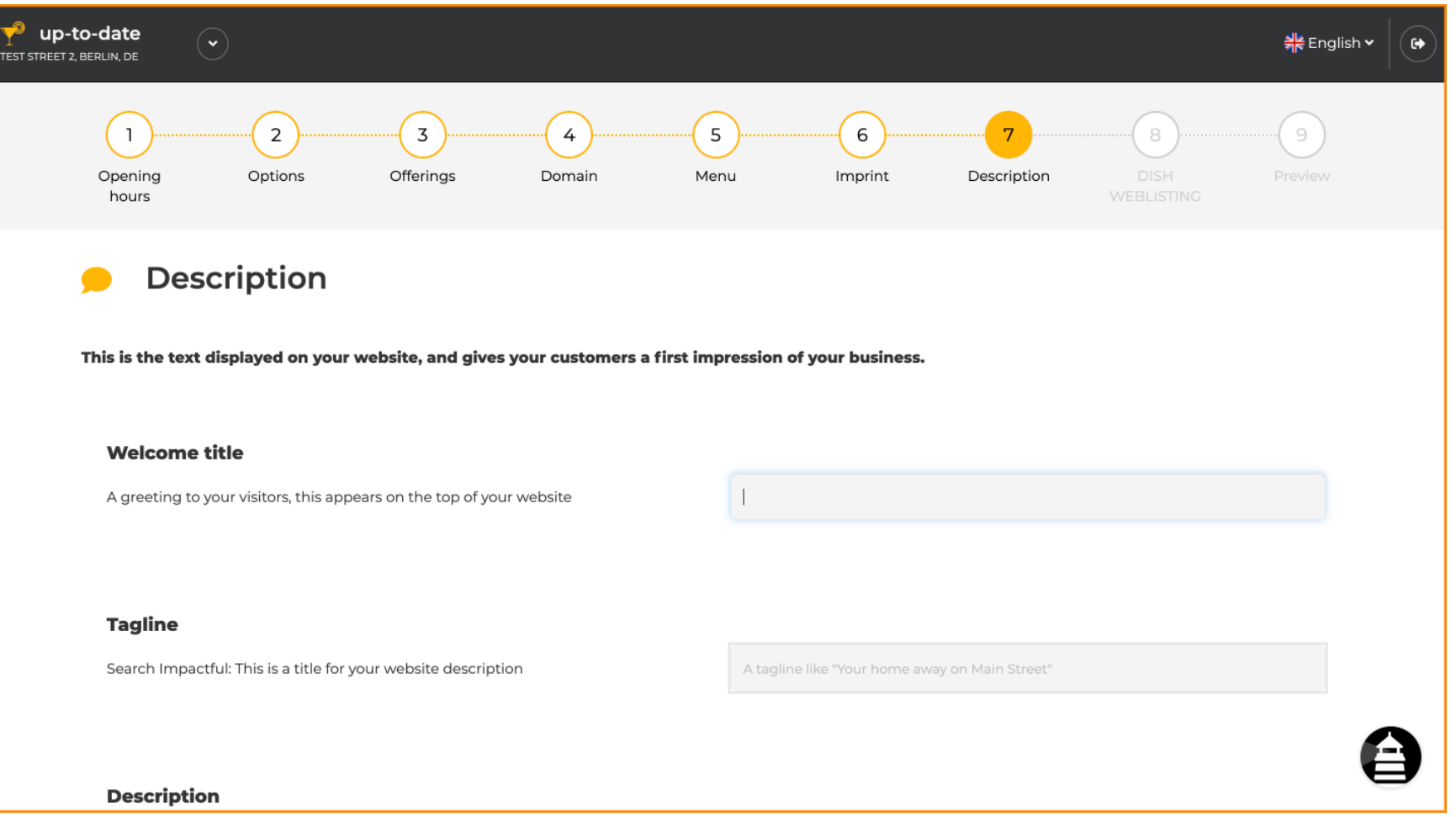

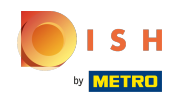

V krátkosti predstavte svoj podnik a napíšte ho do editora. Poznámka: Na webovej lokalite sa zobrazí  $\odot$ pod názvom, ktorý ste zadali predtým.

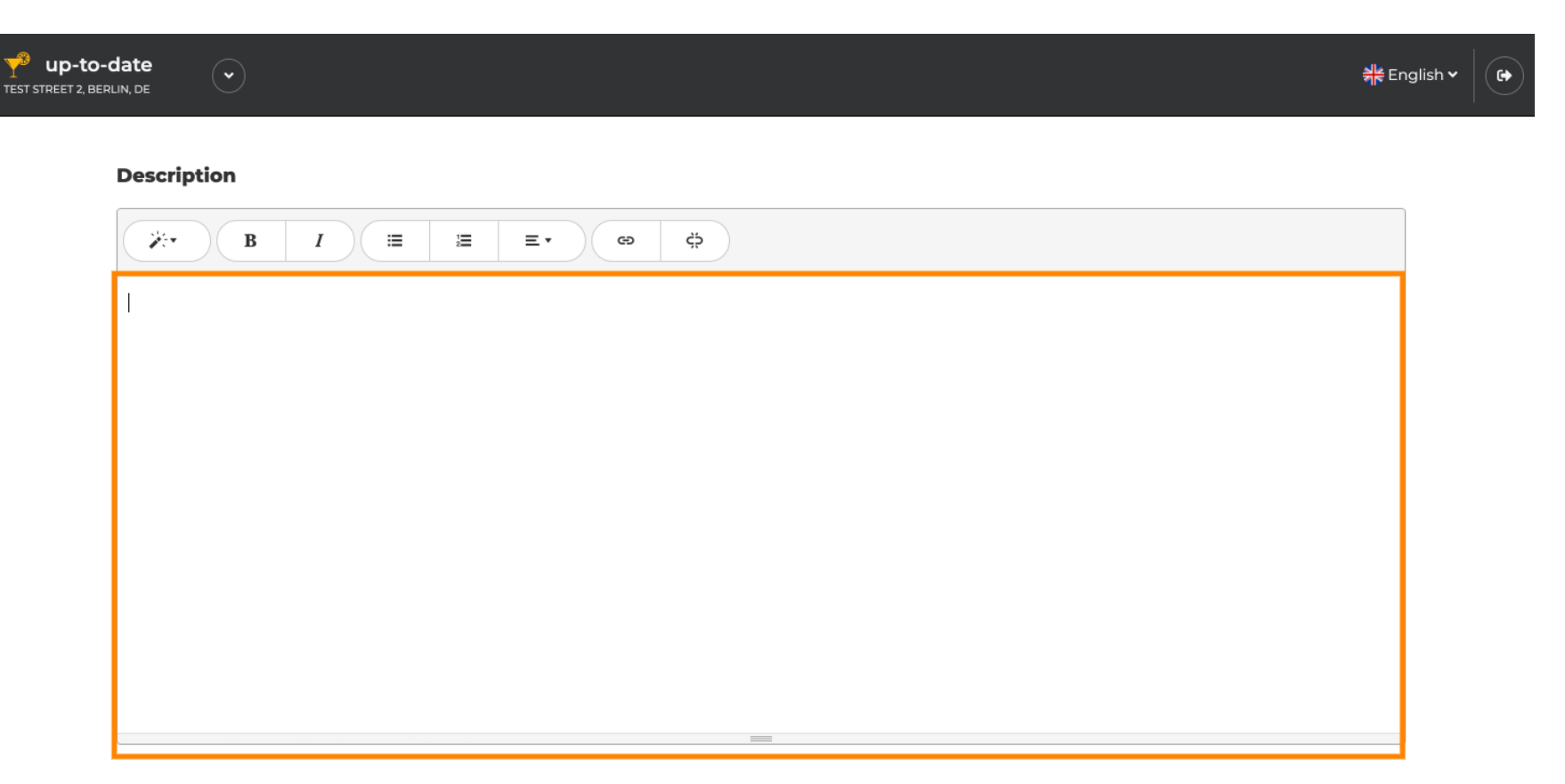

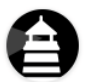

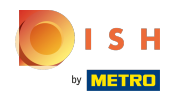

Ak chcete prejsť na ďalší krok nastavenia, kliknite na Pokračovať .  $\odot$ 

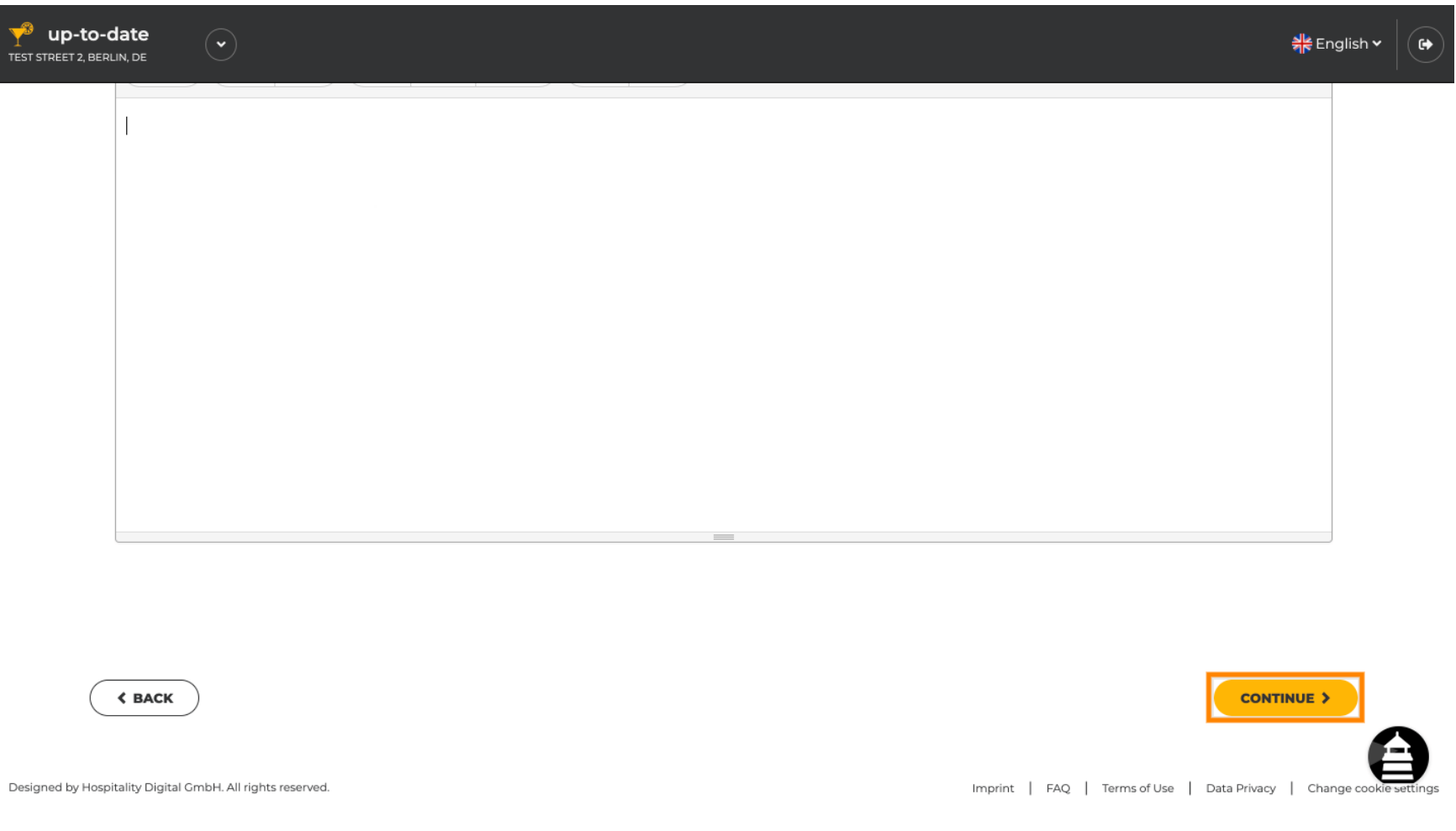

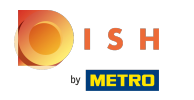

# To je všetko. Skončili ste.  $\odot$

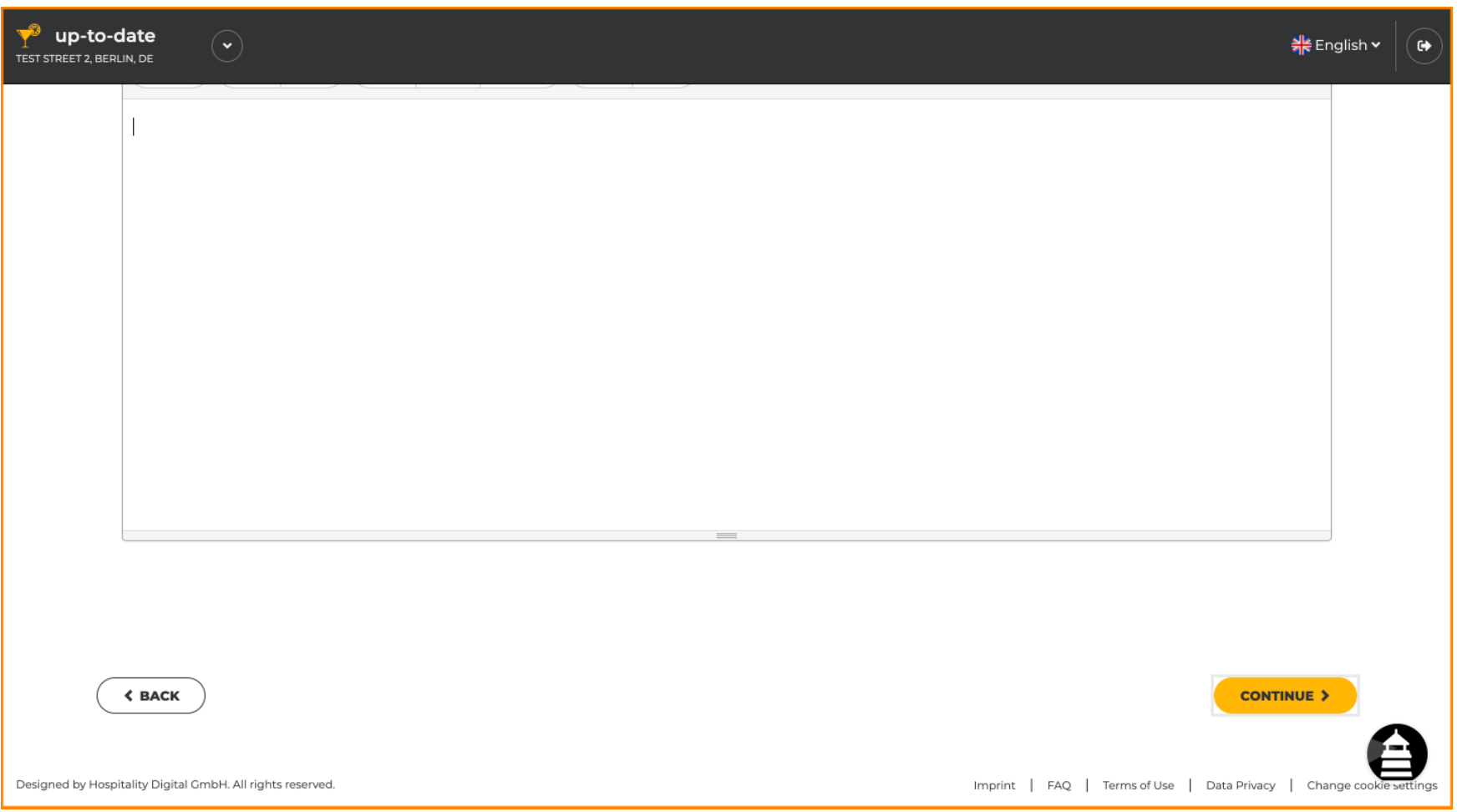

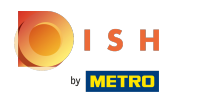

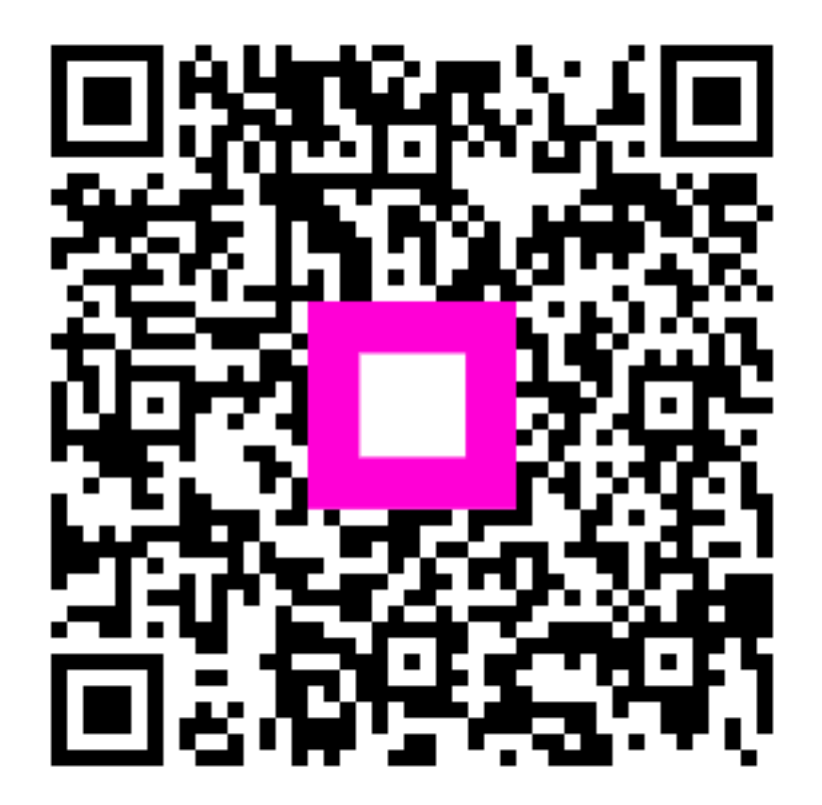

Scan to go to the interactive player